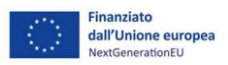

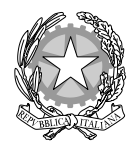

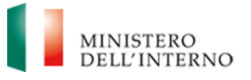

*Ministero dell'Interno*

# *Frequently Asked Questions (FAQ) in risposta ai quesiti di interesse generale – M2C4I2.2., M5C2I2.1., M5C2I2.2.*

### *1. Quali sono i contributi che sono confluiti nel piano nazionale di ripresa e resilienza?*

A seguito della decisione di esecuzione del Consiglio UE – ECOFIN del 13 luglio 2021, recante l'approvazione della Valutazione del Piano Nazionale di Ripresa e Resilienza dell'Italia, in data 31 luglio 2021, è entrata in vigore la legge n.108/2021, di conversione del decreto-legge n.77/2021, che ha individuato le misure di applicazione del Piano Nazionale di Ripresa e Resilienza.

Successivamente, il Ministero dell'economia delle finanze ha emanato, in data 6 agosto 2021 (pubblicato sulla [Gazzetta Ufficiale n.229 del 24 settembre 2021\)](https://www.gazzettaufficiale.it/eli/id/2021/09/24/21A05556/sg), il Decreto Ministeriale con il quale sono state assegnate le risorse finanziarie previste per l'attuazione dei singoli interventi del PNRR alle Amministrazioni titolari individuate nella Tabella A.

In particolare, sono state affidate, tra le altre, al Ministero dell'interno le seguenti Missioni:

- «Missione 2, Componente 4, Investimento 2.2: Interventi per la resilienza, la valorizzazione del territorio e l'efficienza energetica dei Comuni». In particolare, per quanto concerne le piccole opere (comma 29 e ss. L.160/2019) sono confluiti nel PNRR le annualità dal 2020 al 2024. Per quanto concerne, invece, le medie opere (articolo1, comma 139, L. 145/2018) rientrano nel PNRR solo i progetti relativi all'annualità 2021, ovvero tutti i CUP finanziati con decreto del 23 febbraio e 8 novembre 2021;
- «Missione 5, Componente 2, Investimento 2.1: Investimenti in progetti di rigenerazione urbana, volti a ridurre situazioni di emarginazione e degrado sociale» relativi all'annualità 2021. Di conseguenza rientrano nel PNRR tutti i CUP finanziati con decreto del 30 dicembre 2021 e il relativo decreto di scorrimento del 4 aprile 2022;
- «Missione 5, Componente 2, Investimento 2.2: Piani Urbani Integrati».

### *2. È possibile reperire una Guida Operativa per il rispetto degli obblighi e delle scadenze previste per il PNRR?*

Con il supporto del MEF sono stati elaborati e adottati in data 22/11/2022 appositi Manuali di istruzioni destinati ai Soggetti Attuatori degli interventi ricompresi all'interno delle Misure M2C4I2.2, M5C2I2.1 e M5C2I2.2 del PNRR coinvolti nell'attuazione del Piano Nazionale per la Ripresa e Resilienza.

Tali Manuali operativi dettagliano al loro interno gli obblighi, le scadenze e le procedure di attuazione nonché i relativi adempimenti sul sistema informatico Regis circa il monitoraggio, la rendicontazione e il controllo dei progetti finanziati. È possibile scaricare e consultare i citati manuali dal [Comunicato del 23 novembre 2022.](https://dait.interno.gov.it/finanza-locale/notizie/comunicato-del-23-novembre-2022)

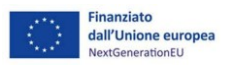

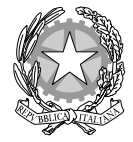

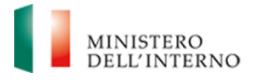

*Ministero dell'Interno*

# *Frequently Asked Questions (FAQ) in risposta ai quesiti di interesse generale – M2C4I2.2., M5C2I2.1., M5C2I2.2.*

### *3. È possibile trasferire le risorse ricevute da un Cup all'altro?*

Il contributo assegnato deve essere utilizzato per l'opera richiesta e finanziata con il decreto di assegnazione. La rinuncia alle somme non consente, infatti, il conseguente trasferimento delle stesse ad altro CUP.

### *4. È possibile utilizzare un CUP Master?*

In riferimento al quesito posto pare opportuno specificare che per le linee di finanziamento confluite nel PNRR non pare possibile utilizzare il CUP Master in quanto non si garantirebbe il corretto monitoraggio del singolo intervento sul sistema informatico ReGiS.

Infatti, l'utilizzo del CUP Master non permette di visionare e monitorare i CUP derivati e connessi allo stesso.

Tuttavia, nel caso in cui sia stato generato un CUP MASTER non essendo possibile modificare il CUP finanziato da codesto ministero, si consiglia di revocare il CUP "figlio" facendo confluire il finanziamento regionale pervenuto, inserendo lo stesso come cofinanziamento dell'intervento che si è chiamati a realizzare ex articolo 1, comma 139 e ss. L.145/2018.

### *5. Come si perfeziona il CIG?*

Al fine di perfezionare il CIG, entro il termine massimo di novanta giorni dall'acquisizione del CIG, il RUP è tenuto ad accedere nuovamente al sistema SIMOG e a inserire nell'apposita scheda le seguenti informazioni:

- a) la data di pubblicazione del bando, della lettera di invito in caso di procedura negoziata, o comunque la data della manifestazione della volontà di procedere all'affidamento dell'appalto (nel caso di adesione ad accordo quadro senza successivo confronto competitivo deve essere indicata la data desumibile dall'atto amministrativo che ha stabilito l'adesione);
- b) la data di scadenza della presentazione delle offerte (nel caso di adesione ad accordo quadro senza successivo confronto competitivo, e comunque in tutti i casi in cui non è prevista tale indicazione, deve essere indicata una data successiva a quella di cui alla lettera a);
- c) nel caso in cui la stazione appaltante non ha ritenuto di andare avanti con la procedura, il RUP deve provvedere alla cancellazione del CIG sul sistema SIMOG, con le modalità ivi indicate, entro il termine di cui al precedente punto.

Si invita in ogni caso il soggetto attuatore all'aggiornamento tempestivo dei dati sul sistema SIMOG al fine di acquisirli correttamente e tempestivamente sul sistema Regis.

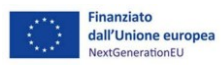

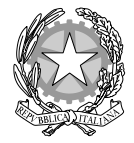

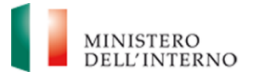

*Ministero dell'Interno*

# *Frequently Asked Questions (FAQ) in risposta ai quesiti di interesse generale – M2C4I2.2., M5C2I2.1., M5C2I2.2.*

#### *6. Sono ammissibili variazioni e/o modifiche del progetto ammesso a finanziamento PNRR?*

Relativamente alle Misure M5C2I2.1, M5C2I2.2. e M2C4I.2.2. (unicamente per la linea di finanziamento di cui all'articolo 1, co. 139 e ss. L. n. 145/2018), sono ritenute ammissibili esclusivamente le modifiche e/o rimodulazioni progettuali degli interventi, sia di tipo economico sia afferenti alla realizzazione dell'opera, che non pregiudichino il raggiungimento delle milestone e dei target ad essi associati, e solo nel caso in cui venga garantito il rispetto della tempistica concordata, in coerenza con il cronoprogramma degli investimenti. Al fine avviare correttamente la procedura di modifica dell'intervento è necessario trasmettere alla Direzione Centrale per la Finanza Locale (DAIT) una richiesta motivata, compilando il format di cui all'Allegato n. 6 in tutte le sue parti, includendo eventuale documentazione utile alla valutazione dell'istanza. Il *format* deve essere firmato digitalmente a cura del Legale rappresentante dell'Ente e inviato al DAIT all'indirizzo e-mail dedicato alla Misura di riferimento.

### *7. È possibile realizzare delle varianti in corso d'opera?*

L'art 106 codice appalti specifica che non tutte le modifiche del contratto in corso d'opera assumono la veste di varianti in corso d'opera. Infatti, le modifiche ai contratti solo in un caso assumono la connotazione di variante in corso d'opera e cioè quando sono dettate da circostanze impreviste o imprevedibili (come vedremo in seguito).

Al difuori di questo caso, le modifiche vengono decise dalla stazione appaltante e si parla, appunto, di modifiche.

L'art 106 codice appalti fa una netta distinzione tra le modifiche che comportano la necessità di una nuova procedura d'appalto (comma 6) e quelle che invece possono essere apportate senza la necessità di una nuova procedura (comma 1).

Tra le circostanze impreviste e imprevedibili, rientrano anche la sopravvivenza di nuove disposizioni legislative (o regolamentari o provvedimenti di autorità od enti preposti alla tutela di interessi rilevanti). In ogni caso, la modifica non deve alterare la natura generale del contratto.

A tal riguardo, con il DL. 30 giugno 2022 tra le tante novità introdotte spiccano le modifiche all'articolo 7 (recante: "Ulteriori misure urgenti abilitanti per l'attuazione del Piano nazionale di ripresa e resilienza") con i commi 2-ter e 2-quater relativi al costo dei materiali necessari alla realizzazione dell'opera.

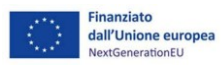

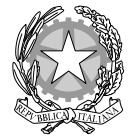

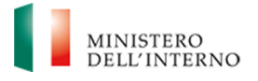

*Ministero dell'Interno*

# *Frequently Asked Questions (FAQ) in risposta ai quesiti di interesse generale – M2C4I2.2., M5C2I2.1., M5C2I2.2.*

In particolare, al comma 2-ter, viene espressamente riconosciuto che, tra le circostanze che possono dar luogo a modifiche o varianti dei contratti di appalto in corso di esecuzione, debbano essere annoverate anche gli eventi imprevisti ed imprevedibili che alterino in maniera significativa il costo dei materiali necessari alla realizzazione dell'opera.

#### *8. È possibile utilizzare i ribassi d'asta per varianti in corso d'opera?*

Per quanto concerne i contributi PNRR, fermo restando il rispetto della normativa vigente, è possibile utilizzare i ribassi d'asta non soltanto per l'aumento dei prezzi di materiali necessari alla realizzazione dell'opera ma anche per le variazioni in corso d'opera prima del collaudo. Nello specifico, l'articolo 106 codice appalti, dispone che tra le modifiche concesse, ci sono quelle determinate da circostanze impreviste e imprevedibili per l'amministrazione aggiudicatrice o per l'ente aggiudicatore. Tra le circostanze impreviste e imprevedibili, rientrano anche la sopravvivenza di nuove disposizioni legislative (o regolamentari o provvedimenti di autorità od enti preposti alla tutela di interessi rilevanti). In ogni caso, la modifica non deve alterare la natura generale del contratto. A tal riguardo, con il DL. n. 150 del 30 giugno 2022 tra le tante novità introdotte spiccano le modifiche all'articolo 7 (recante: "Ulteriori misure urgenti abilitanti per l'attuazione del Piano nazionale di ripresa e resilienza") con i commi 2-ter e 2-quater relativi al costo dei materiali necessari alla realizzazione dell'opera. In particolare, al comma 2-ter, viene espressamente riconosciuto che, tra le circostanze che possono dar luogo a modifiche o varianti dei contratti di appalto in corso di esecuzione, debbano essere annoverate anche gli eventi imprevisti ed imprevedibili che alterino in maniera significativa il costo dei materiali necessari alla realizzazione dell'opera. Con il successivo comma 2-quater, il legislatore ha procedimentalizzato la possibilità per le parti del rapporto contrattuale (stazione appaltante e appaltatore) di proporre varianti in corso d'opera che assicurino, a determinate condizioni, risparmi di spesa da utilizzare in compensazione per far fronte alle sopravvenute variazioni del costo dei materiali.

#### *9. È possibile per i fondi PNRR utilizzare le economie di progetto?*

A conclusione dell'opera le eventuali economie eccedenti restano nella disponibilità dell'Amministrazione titolare del progetto. Nel caso di importi assegnati mediante le procedure afferenti al Fondo per l'avvio delle opere indifferibili di cui al comma 7 dell'articolo 26 del decreto-legge 17 maggio 2022, n. 50, le economie di gara prodotte sono riassegnate allo stesso fondo. Nel caso tali risorse siano state già trasferite, esse devono essere versate all'entrata del bilancio dello Stato per essere riassegnate al Fondo in parola. 

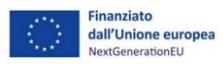

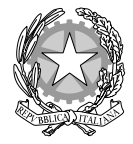

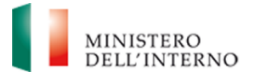

*Ministero dell'Interno*

# *Frequently Asked Questions (FAQ) in risposta ai quesiti di interesse generale – M2C4I2.2., M5C2I2.1., M5C2I2.2.*

### *10. Quali sono gli obblighi previsti dall'articolo 37 comma 4 del d.lgs. 50/2016?*

A seguito dell'entrata in vigore dell'articolo 52, comma 1, del D.L. n. 77/2021, convertito con modificazioni dalla Legge n.108/2021, sussistono due regimi differenziati per i comuni non capoluogo di provincia a seconda che venga o meno in rilievo l'affidamento di opere finanziate con i fondi del PNRR/PNC.

La disposizione, infatti, ha circoscritto la sospensione dell'obbligo di aggregazione (introdotta con l'articolo 1, comma 1, D.L. n. 32/2019 "*Sblocca Cantieri*") alle sole procedure non afferenti agli investimenti pubblici finanziati, in tutto o in parte, con le risorse del PNRR/PNC.

Pertanto, nelle more dell'adozione di una disciplina finalizzata alla riduzione, rafforzamento e qualificazione delle stazioni appaltanti, per le procedure afferenti alle opere PNRR e PNC, i comuni non capoluogo di provincia procedono all'acquisizione di forniture, servizi e lavori, oltre che secondo le modalità di cui all'articolo 37, comma 4 del Codice attraverso le unioni di comuni, le province, le città metropolitane e i comuni capoluogo di provincia. L'articolo 10 del D.L. n. 176/2022 "*Misure urgenti di sostegno nel settore energetico e di finanza pubblica",* convertito con modificazioni dalla L. 13 gennaio 2023, n. 6 (in G.U. 17/01/2023, n. 13) prevede che nell'ambito delle opere finanziate dal PNRR e dal PNC, i Comuni non capoluogo di Provincia possono ricorrere all'affidamento diretto per le gare di lavori di importo fino a 150mila euro e per le gare di servizi e forniture, tra le quali anche quelle di progettazione e i servizi di ingegneria e architettura, fino a 139 mila euro, senza l'obbligo di ricorrere alle forme di aggregazione previste dal Codice dei contratti. L'obbligo di aggregazione si applica alle procedure il cui importo è pari o superiore alle soglie di cui all'articolo 1, comma 2, lett. a), D.L. n. 76/2020, ossia per l'affidamento diretto per lavori di importo inferiore a 150.000 euro e per servizi e forniture, ivi compresi i servizi di ingegneria e architettura e l'attività di progettazione, di importo inferiore a 139.000 euro. Pertanto, i Comuni non Capoluogo per gli interventi PNRR e PNC, possono compiere affidamenti diretti fino a 139.000 euro, per acquisti di servizi e forniture. Per i medesimi Enti, dunque, solo oltre tale soglia di acquisti di servizi e forniture, scatta l'obbligo di ricorrere alle aggregazioni (attraverso Centrali di committenza e Soggetti aggregatori; Unioni di Comuni, Consorzi e Associazioni; Province e Città Metropolitane; Comuni Capoluogo di Provincia). Per i lavori invece la soglia, oltre la quale scatta l'obbligo per i medesimi Enti di ricorrere alle aggregazioni, per gli affidamenti diretti e sempre per opere finanziate a valere su risorse del PNRR e del PNC, rimane invariata e fissata a 150.000 euro. L'obbligo di aggregazione è previsto quindi solo per i servizi e le opere di importo superiore. Tuttavia, al fine di salvaguardare le procedure già in corso di attivazione, come disposto dall'articolo10 comma 2-*ter* del DL 176/2022, sono fatte salve le procedure attuate dai comuni non capoluogo alla data del 31 dicembre 2022 senza l'osservanza delle modalità di cui all'articolo 1, comma 1, lettera a), secondo periodo, del decreto-legge 18 aprile 2019, n. 32, convertito, con modificazioni, dalla legge 14 giugno 2019, n. 55.

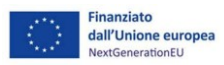

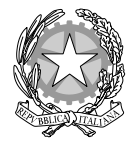

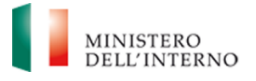

*Ministero dell'Interno*

# *Frequently Asked Questions (FAQ) in risposta ai quesiti di interesse generale – M2C4I2.2., M5C2I2.1., M5C2I2.2.*

### *11. È possibile avvalersi di una società in house per la realizzazione degli interventi?*

È possibile di affidare alla società in house - gestore d'ambito - sia la fase di gestione che la realizzazione dell'opera per gli interventi finanziati nell'ambito del PNRR. Tuttavia, il CUP deve restare in capo al Comune soggetto attuatore e devono essere rispettati una serie di principi. In particolare:

- nell'affidamento deve comunque rispettarsi puntualmente quanto disposto dagli articoli 190 e 192 del d.lgs. 50/2016 (o normativa speciale della Regione/Provincia autonoma) – compresa la valutazione di congruità. Anche se sussistono accordi quadro in essere bisogna comunque definire un atto aggiuntivo o specifico da ricondurre univocamente al progetto/linea di attività;
- sarà importante definire nella convenzione (o atto aggiuntivo specifico) gli elementi inerenti all'attuazione della misura che non sono solo quelli ordinari ma anche quelli specifici del PNRR [codificazione contabile adeguata, DNSH, M&T, comunicazione/informazione (emblema+ "finanziato con l'UE NextgenerationEU"), autorizzazione controlli ex articolo 22.2 lett. e), tagging…];
- In sede di monitoraggio e rendicontazione è fondamentale tracciare anche il percorso sottostante, non solo quindi il SAL dell'ente in house ma anche delle imprese con CUP e i CIG (ovviamente per gli affidamenti fatti dall'in house);
- spese per il personale: l'in house fornisce un servizio e nel quadro economico del progetto non dovrebbero figurare spese di personale in house ma solo del Comune. Nell'ambito del servizio l'in house può procedere alla selezione di esperti o assunzioni di nuovo personale interno necessario a finalizzare la misura (non di AT) ma poi lo rendiconterà sempre come servizio nell'ambito dei suoi SAL.

### *12. Quali spese sono ammissibili e rendicontabili?*

Sono ammissibili e quindi rendicontabili esclusivamente le spese sostenute a decorrere dalla data del Decreto di assegnazione del contributo.

In merito poi, alla modalità di contabilizzazione delle risorse del PNRR si precisa che gli enti locali sono tenuti al totale rispetto della disciplina di cui al d.lgs. n. 118 del 2011 e s.m.i.

Pertanto, premesso che il Comune è tenuto al rispetto della disciplina di cui al d.lgs. n. 118 del 2011 anche per la contabilizzazione delle risorse del PNRR nel rispetto di tale decreto legislativo e in particolare del punto 10.7 del principio contabile applicato concernente la contabilità finanziaria, allegato 4/2, il finanziamento vincolato ricevuto a valere di opere già pagate con risorse proprie, in data successiva al decreto dell'amministrazione titolare del progetto, è gestito dall'ente come risorsa libera in quanto il vincolo è stato già realizzato.

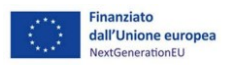

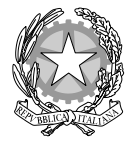

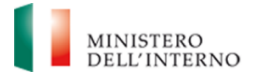

*Ministero dell'Interno*

# *Frequently Asked Questions (FAQ) in risposta ai quesiti di interesse generale – M2C4I2.2., M5C2I2.1., M5C2I2.2.*

All'interno del Quadro Economico del progetto è possibile ricomprendere a titolo esemplificativo e non esaustivo, le spese di seguito indicate:

- le spese tecniche di progettazione, direzione lavori, coordinamento della sicurezza e collaudi, opere d'ingegno, incentivi per funzioni tecniche;
- le spese per la realizzazione di studi e/o ricerche propedeutiche e attività di accompagnamento;
- le spese per l'esecuzione di lavori o per l'acquisto di beni/servizi;
- le spese per pubblicazione dei bandi di gara;
- gli imprevisti purché inclusi nel quadro economico;
- gli allacciamenti, sondaggi e accertamenti tecnici.

Giova precisare che lo strumento del Recovery and Resilience Facility (RRF) non prevede la possibilità di attivare iniziative di assistenza tecnica finanziabili a valere sulla dotazione di risorse assegnata agli Stati membri sui rispettivi Piani. Per assistenza tecnica si devono intendere tutte le azioni di supporto finalizzate a garantire lo svolgimento delle attività richieste nel processo di attuazione complessiva dei PNRR e necessarie a garantire gli adempimenti regolamentari prescritti. Per il dettaglio delle attività specifiche di assistenza tecnica si può fare riferimento all'articolo 6, paragrafo 2 del Regolamento (UE) 2021/241 ed a quanto specificato nella Circolare MEF-RGS del 24 gennaio 2022, n. 6. **I costi per l'espletamento di queste attività, pertanto, non possono essere imputati alle risorse del PNRR e, quindi, non possono formare oggetto di rendicontazione**. Saranno diversamente ammissibili e rendicontabili sui singoli interventi i costi inerenti a spese di consulenza specialistica funzionale alla realizzazione e completamento delle attività di progetto. Per un maggior approfondimento, circa l'ammissibilità e la rendicontabilità delle spese in oggetto, si rinvia ai paragrafi dedicati all'interno dei Manuali d'istruzione per i soggetti attuatori scaricabili e consultabili dal [Comunicato del 23 novembre 2022.](https://dait.interno.gov.it/finanza-locale/notizie/comunicato-del-23-novembre-2022)

#### *13. Sono ammissibili a valere sul PNRR le spese sostenute per l'assunzione di personale?*

Come previsto dalla Circolare RGS n. 4 del 18 gennaio 2022, sono da considerarsi ammissibili al finanziamento a valere sulle risorse del PNRR, i costi per il personale incaricato di espletare funzioni e attività strettamente necessarie a realizzare progetti finanziati dal PNRR e proveniente da reclutamenti a tempo determinato secondo quanto previsto dal decreto-legge n. 80 del 2021, convertito, con modificazioni, dalla legge n. 113 del 2021.

Tali spese potranno avere ad oggetto esclusivamente nuove assunzioni, non potendosi procedere al finanziamento di spese relative al personale già incluso nella pianta organica delle amministrazioni titolari di interventi PNRR.

I costi di tale personale possono essere posti a carico del progetto PNRR nei limiti degli importi specifici previsti dalle corrispondenti voci del quadro economico e calcolati entro i limiti indicati dalla stessa Circolare

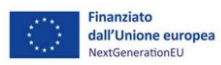

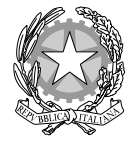

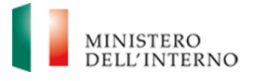

*Ministero dell'Interno*

# *Frequently Asked Questions (FAQ) in risposta ai quesiti di interesse generale – M2C4I2.2., M5C2I2.1., M5C2I2.2.*

RGS n. 4 del 18 gennaio 2022. Il personale reclutato potrà pertanto espletare e rendicontare tutte le attività tecnico-operative strettamente finalizzate alla realizzazione dei singoli progetti finanziati dal PNRR.

La Circolare del Ministero dell'economia e delle finanze n. 4/2022 disciplina le modalità, le condizioni e i criteri in base ai quali le amministrazioni interessate possono imputare nel relativo quadro economico i costi per il personale da rendicontare a carico del PNRR.

Resta di conseguenza sottoposta a verifica preventiva da parte dell'Amministrazione centrale titolare dell'intervento solo l'ammissibilità delle ulteriori spese di personale a carico del PNRR, diverse da quelle inserite nei quadri economici, con modalità demandate ad apposita Circolare.

### *14. È possibile acquistare ed installare caldaie a condensazione a gas?*

Ai fini dell'assolvimento del principio di 'non arrecare danno significativo agli obiettivi ambientali' (c.d. DNSH), in conformità alle previsioni di cui all'Allegato 1, rev.2 -10160/21 alla Decisione di Esecuzione del Consiglio dell'Unione Europea relativa all'approvazione della valutazione del Piano Nazionale di Ripresa e Resilienza italiano del 8 luglio 2021, per tutti gli interventi assegnati al Ministero dell'interno a valere sulle risorse finanziarie del PNRR (M5C2- Investimento 2.1 - Investimenti in progetti di rigenerazione urbana, volti a ridurre situazioni di emarginazione e degrado sociale; M5C2-Investimento 2.2 - Piani urbani integrati - Progetti generali; M2C4-Investimento 2.2 - Interventi per la resilienza, la valorizzazione del territorio e l'efficienza energetica dei comuni), non è prevista la possibilità di acquistare ed installare caldaie a condensazione a gas, in quanto ritenute non conformi al principio del DNSH.

#### *15. L'importo dell'IVA è ammissibile nell'ambito del PNRR?*

L'importo dell'IVA è rendicontabile a livello di progetto se e nei limiti in cui tale costo possa ritenersi ammissibile ai sensi della normativa nazionale e comunitaria di riferimento vigente. Sul punto, si può far riferimento all'articolo 15 c. 1 del DPR 22/2018 per i fondi SIE 2014-2020 secondo cui "*l'IVA realmente e definitivamente sostenuta dal beneficiario è una spesa ammissibile solo se questa non sia recuperabile, nel rispetto della normativa nazionale di riferimento"*. Come anche precisato nelle Istruzioni tecniche di cui alla Circolare MEF-RGS del 14 ottobre 2021, n. 21, tale importo dovrà quindi essere puntualmente tracciato per ogni progetto.

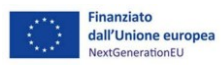

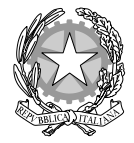

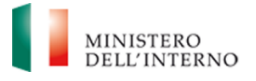

*Ministero dell'Interno*

# *Frequently Asked Questions (FAQ) in risposta ai quesiti di interesse generale – M2C4I2.2., M5C2I2.1., M5C2I2.2.*

### *16. Quali sono gli obblighi di verifica in capo al Soggetto Attuatore?*

Il rendiconto delle spese sostenute dal Soggetto Attuatore deve essere corredato dall'attestazione dell'avvenuto svolgimento di alcune verifiche. Le stesse sono elencate all'interno del sistema ReGiS nella tile *"Rendicontazione Spese vs ARdi – Creazione"* e sono le seguenti:

- 1) verifica della regolarità amministrativo-contabile;
- 2) verifica sulla corretta individuazione del titolare effettivo;
- 3) verifica sull'assenza di conflitto di interessi;
- 4) verifica sull'assenza del doppio finanziamento;
- 5) verifica del rispetto delle condizionalità previste nella CID e negli Operational Arrangements;
- 6) verifica del rispetto degli ulteriori requisiti PNRR connessi alla misura a cui è associato il progetto;
- 7) verifica del rispetto del principio del DNSH;
- 8) verifica del rispetto dei principi trasversali del PNRR.

I punti di controllo per i quali il Soggetto Attuatore è tenuto a dichiarare di aver effettuato la verifica sono quelli di cui ai punti 1-2-3-4-5 (che si trovano già flaggati a sistema in quanto obbligatori per tutti i Progetti PNRR) ed anche quello di cui al punto 7. Per tutti questi punti di controllo il Soggetto Attuatore è tenuto a caricare a sistema opportuna documentazione. Inoltre, suddette verifiche dovranno essere disposte al termine di ciascuna procedura di affidamento per l'attuazione del progetto. I Soggetti Attuatori, infatti, sono tenuti alla compilazione *una tantum* della Check List verifica di attestazione di cui all'Allegato 2 al Manuale per i Soggetti Attuatori scaricabile e consultabile dal [Comunicato del 23 novembre 2022.](https://dait.interno.gov.it/finanza-locale/notizie/comunicato-del-23-novembre-2022)

- 1) verifica della regolarità amministrativo-contabile;
- 2) verifica sulla corretta individuazione del titolare effettivo (si veda il sottoparagrafo seguente);
- 3) verifica sull'assenza di conflitto di interessi;
- 4) verifica del rispetto delle condizionalità previste nella CID e negli Operational Arrangements;
- 5) verifica del rispetto degli ulteriori requisiti PNRR connessi alla misura a cui è associato il progetto;
- 6) verifica del rispetto dei principi trasversali del PNRR.

La Check list di verifica dell'affidamento (Cfr. Allegato n. 2), compilata per ciascun affidamento, datata e firmata dal Responsabile unico del procedimento, andrà caricata nella sezione "Procedura di aggiudicazione", corredata dall'Attestazione delle verifiche effettuate (Cfr. Allegato n. 3 – scaricabile al succitato link), anch'essa datata e firmata dal Responsabile unico del procedimento.

### *17. Chi è il soggetto deputato alla firma della documentazione relativa ai controlli?*

Le checklist di verifica di ammissibilità della spesa dovranno essere datate e sottoscritte dal Responsabile unico del procedimento che ha effettuato le verifiche.

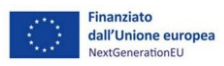

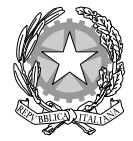

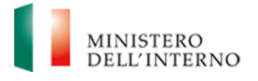

*Ministero dell'Interno*

# *Frequently Asked Questions (FAQ) in risposta ai quesiti di interesse generale – M2C4I2.2., M5C2I2.1., M5C2I2.2.*

Nel caso di più check list di spesa, le stesse andranno caricate in un unico file zip.

Tutta la documentazione relativa ai controlli dovrà essere firmata digitalmente e caricata a sistema in formato p7m. A valle di queste operazioni di caricamento, il sistema genera una certificazione contenente l'elenco dei suddetti punti di controllo flaggati dal Soggetto Attuatore che dovrà essere firmata digitalmente e caricata a sistema.

### *18. Nel caso in cui si faccia ricorso a più procedure, deve essere compilata una o più checklist di "Verifica ammissibilità della spesa", (Allegato n. 4 al Manuale di Istruzioni per il Soggetto Attuatore)?*

La Check list di "Verifica ammissibilità della spesa" dovrà essere compilata per le spese afferenti a ciascuna procedura e caricata in corrispondenza dei rispettivi flag sul sistema.

Nel caso di rendiconto di spese relative alla progettazione e ai lavori, andranno compilate due distinte check list contenenti indicazioni delle relative procedure di affidamento (CIG, importo dell'appalto, importo già rendicontato/validato dall'Amministrazione titolare).

Per ciascuna procedura di affidamento, inoltre, dovrà essere compilata la Check list di "Verifica di affidamento" (Cfr. Allegato n. 2). Questa dovrà essere compilata, datata e firmata dal Responsabile unico del procedimento, e dovrà essere caricata nella sezione "Procedura di aggiudicazione", corredata dall'Attestazione delle verifiche effettuate (Cfr. Allegato n. 3), anch'essa datata e firmata dal Responsabile unico del procedimento. Gli allegati indicati possono essere scaricati e consultati da[l Comunicato del 23 novembre 2022.](https://dait.interno.gov.it/finanza-locale/notizie/comunicato-del-23-novembre-2022)

### *19. È possibile modificare l'importo di un progetto sul sistema ReGiS?*

Il dato non può essere modificato direttamente dal soggetto attuatore, il quale può trasmettere apposita istanza all'Amministrazione competente, seguendo per le relative Misure del PNRR le procedure indicate all'interno dei Manuali d'istruzione per i soggetti attuatori, scaricabili e consultabili dal [Comunicato del 23 novembre](https://dait.interno.gov.it/finanza-locale/notizie/comunicato-del-23-novembre-2022)  [2022.](https://dait.interno.gov.it/finanza-locale/notizie/comunicato-del-23-novembre-2022)

Le istanze, a seconda della linea di finanziamento, dovranno essere inoltrate ai seguenti indirizzi di posta elettronica:

- piccoleopere.fl@interno.it;
- $\bullet$  medieopere.fl@interno.it;
- rigenerazioneurbana.fl $@$ interno.it;

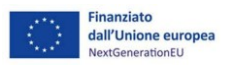

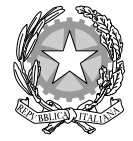

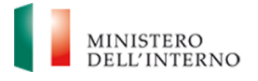

*Ministero dell'Interno*

# *Frequently Asked Questions (FAQ) in risposta ai quesiti di interesse generale – M2C4I2.2., M5C2I2.1., M5C2I2.2.*

 $\bullet$  pui.fl $@$ interno.it.

L'Amministrazione provvederà alla rettifica del progetto nelle modalità richieste.

All'interno della piattaforma ReGis, nella sezione "*Gestione delle fonti*" – sottosezione "Finanziamento", il Soggetto Attuatore potrà invece inserire, selezionando il tasto "aggiungi", eventuali altre fonti di finanziamento dell'intervento.

In particolare, il soggetto attuatore deve utilizzare nel caso di cofinanziamento con:

- risorse proprie dell'Ente: FPCOM "Fondi propri dei comuni";
- finanziamenti regionali/provinciali/altri enti pubblici: AP "Altro pubblico";
- finanziamenti da imprese/enti privati: PRIV "Fondo privato".

Si precisa che per quanto riguarda il contributo articolo 26 – Fondo opere indifferibili, così come previsto dalla circolare RGS n. 37 del 2022, il quadro delle risorse dei singoli progetti verrà automaticamente aggiornato sul sistema Regis a valle dell'assegnazione definitiva. Gli enti saranno tenuti ad aggiornare tempestivamente il quadro economico e il cronoprogramma finanziario.

#### *20. Quali sono le modalità di accreditamento sul sistema ReGiS?*

Al fine di ottenere la profilazione sul portale Regis, oltre alla compilazione del Template (*["Template Regis](https://dait.interno.gov.it/documenti/template-regis-soggetti-attuatori-min-interno.zip)  [Soggetti attuatori"](https://dait.interno.gov.it/documenti/template-regis-soggetti-attuatori-min-interno.zip)*), il Soggetto Attuatore è tenuto a redigere una lettera di accompagnamento, firmata digitalmente, che contenga tra l'altro l'impegno a comunicare tempestivamente variazioni che possano eventualmente interessare le utenze abilitate.

Ove si desideri abilitare la/le utenze a tutti i CUP relativi al Comune (limitatamente alle misure di competenza di questo Ministero), non sarà necessario indicare CUP/CLP e ID progetto Regis, i quali dovranno invece essere inseriti (è sufficiente il solo CUP) solo ove si desideri restringere il cono di visibilità della/delle utenze in questione a specifici interventi. È invece necessario e obbligatorio l'indicazione del codice iniziativa (codice della misura PNRR).

Il Template compilato, unitamente alla lettera di cui sopra, dovrà essere inviato all'Unità di Missione per il PNRR del Ministero dell'Interno all'indirizzo: unitadimissione.pnrr@interno.it, che provvederà alla trasmissione della documentazione agli uffici del Servizio Centrale per il PNRR competenti per la profilazione delle utenze.

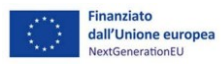

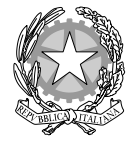

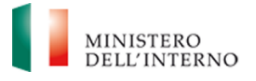

*Ministero dell'Interno*

# *Frequently Asked Questions (FAQ) in risposta ai quesiti di interesse generale – M2C4I2.2., M5C2I2.1., M5C2I2.2.*

### *21. Cosa si intende per giustificativo di spesa?*

In ReGiS la sezione "Giustificativi di Spesa", prevista nell'ambito della "Gestione Spese", permette il caricamento di diversi documenti che possono essere inseriti aggiungendo una nuova riga utilizzando l'apposito pulsante (+). In tutte le sezioni previste nell'ambito della funzionalità che permette di creare il rendiconto di progetto è possibile caricare varie tipologie di documentazione sulla base delle indicazioni che l'Amministrazione Titolare di Misura fornisce al Soggetto Attuatore.

#### *22. Quante utenze è possibile associare a ciascun CUP?*

Per ogni CUP possono essere profilate più persone fisiche.

### *23. È possibile accreditare su ReGiS persone diverse dal RUP?*

Sì, è possibile accreditare anche persone diverse dal RUP. In generale, non c'è un limite per gli accreditamenti, ma è opportuno limitarsi alle utenze necessarie per il corretto svolgimento del lavoro. Per conoscere le modalità di accreditamento si rinvia alla FAQ n. 20.

### *24. È possibile richiamare in ReGis i pagamenti e i giustificativi di spesa già presenti su altri sistemi nazionali?*

Dopo avere inserito il CUP, cliccando sul campo "aggiungi dati sistema esterno" presente nella sezione "Pagamenti a Costi Reali" è possibile richiamare dati dalle piattaforme Siope+, SICOGE e PCC.

#### *25. Come deve essere compilato il quadro economico in ReGis?*

All'interno del sistema informativo ReGiS, il quadro economico deve essere compilato a cura del Soggetto Attuatore, selezionando tutte le voci di spesa e i relativi codici del quadro economico (es. lavori, oneri, acquisti, IVA, etc.) da un menù a tendina.

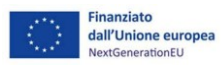

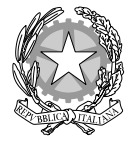

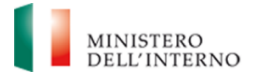

*Ministero dell'Interno*

# *Frequently Asked Questions (FAQ) in risposta ai quesiti di interesse generale – M2C4I2.2., M5C2I2.1., M5C2I2.2.*

Per ciascuna voce di spesa selezionata il soggetto attuatore deve inserire il relativo importo da quadro economico; il dettaglio informativo, anche in questo caso, non deve limitarsi alla voce generica "altro" ma deve fornire un quadro completo delle informazioni.

Il sistema ReGiS ai fini della validazione dei dati verifica, per ciascun progetto, che la sommatoria tra il valore totale degli importi realizzati e degli importi da realizzare del Piano dei costi (sommatoria importi nella struttura Piano dei costi) coincida con il valore totale dei Finanziamenti (sommatoria importi nella struttura Finanziamento) e con il valore totale del Quadro economico (sommatoria degli importi delle voci di spesa presenti nella struttura del Quadro economico).

Per le Medie opere, nella presente sottosezione il Soggetto attuatore dovrà caricare il quadro economico iniziale, il quadro economico post-aggiudicazione e il quadro economico definitivo. Ad ogni variazione occorrerà allegare, tramite la funzionalità "Carica documentazione" il quadro economico della fase precedente in modo da tenere traccia delle modifiche intervenute nel corso dell'attuazione dell'intervento.